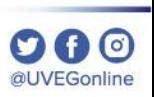

## **¿CÓMO VERIFICAR EL TAMAÑO DE MI ARCHIVO?**

**COORDINACIÓN DE MESA DE AYUDA**

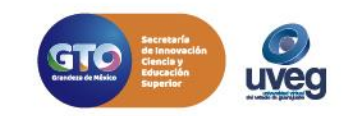

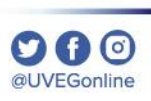

## **¿Cómo verificar el tamaño de mi archivo?** *MESA DE AYUDA*

Para verificar **el tamaño o peso de un archivo, l**o primero que debemos hacer es localizar en nuestro equipo el archivo que deseamos revisar y una vez que lo tenemos ubicado, seguimos los siguientes pasos:

1. Da clic derecho sobre el archivo y enseguida en las opciones que despliega da clic en **"Propiedades"**.

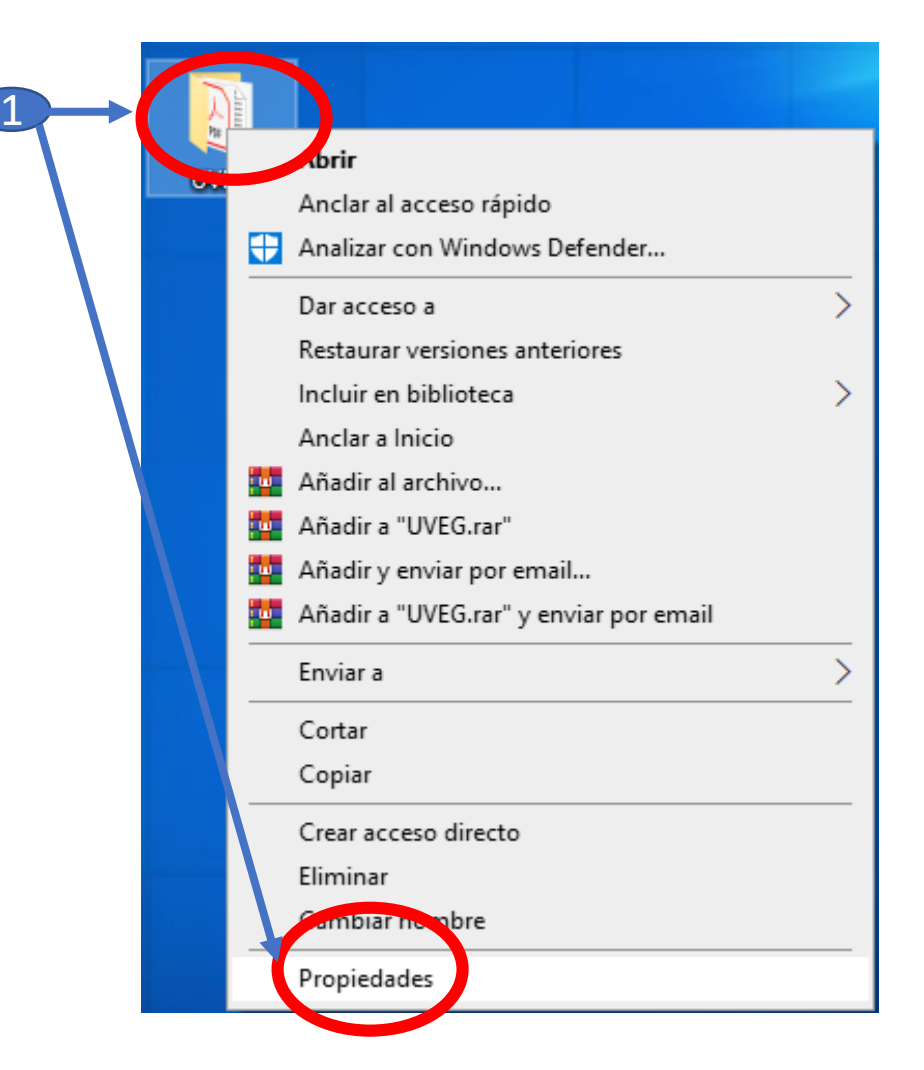

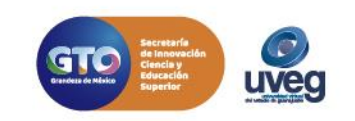

## **¿Cómo verificar el tamaño de mi archivo?** *MESA DE AYUDA*

2. En la pestaña "**General"**, en la línea **"Tamaño"** observaremos el peso de ese archivo, en la imagen ejemplo marca 11.4 MB.

Es importante recordar que los diversos envíos que se realizan en nuestros sistemas o cursos el máximo permitido es de 1 MB.

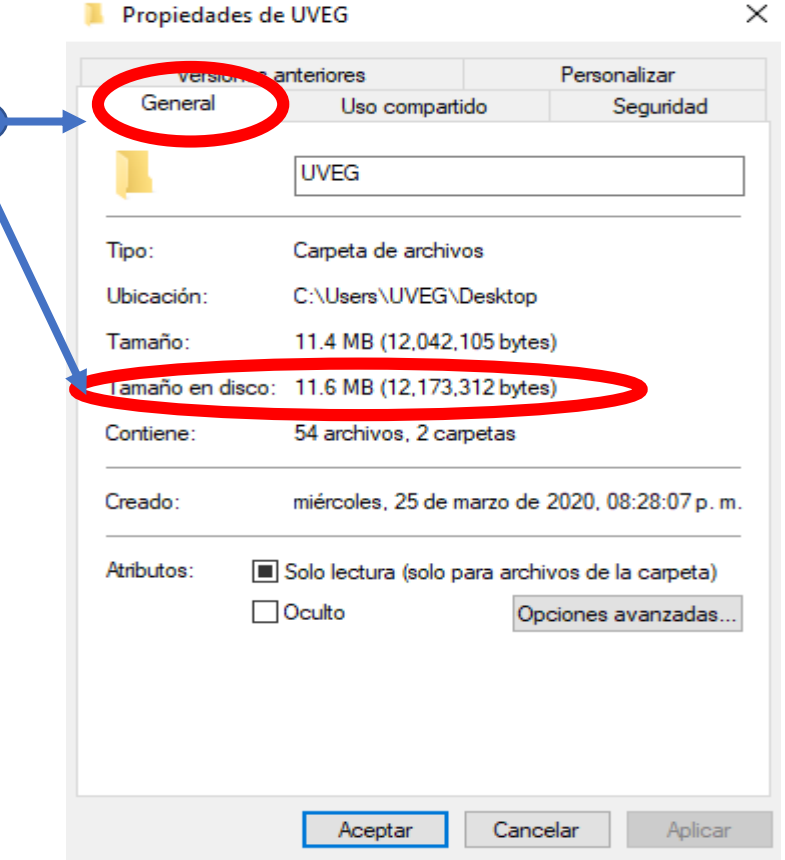

Si presentas alguna duda o problema, puedes contactar a Mesa de Ayuda en el horario de Lunes a Viernes de 8:00 a 20:00 hrs y Sábados de 8:00 a 16:00 hrs a través de los diversos medios: **Sistema de Incidencias:** Desde el apartado de Mesa de Ayuda –Sistema de Incidencias de tu Campus Virtual.

2

**Teléfono:** 800 864 8834

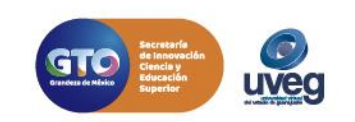

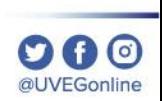